## **Creating a Quiz Assignment**

Note that you can also assign a quiz by creating an assignment. This is simply another way to assign a quiz where a Google Form with Quiz settings is already attached to an assignment. To create a Quiz Assignment directly **without using a regular assignment**, use the following directions. Religious Formation is focused on the formation of each disciple. It is not a subject, and therefore, it is important to talk to your PCL about a system of completed an in completed rather than a grading system.

1. Navigate to the **Classwork** tab at the top of the desired class's page. With this tab, you can view all current and past assignments.

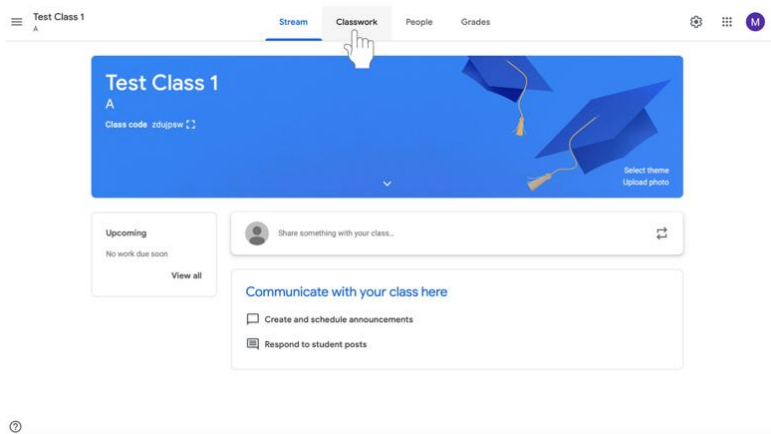

2. Click **Create**.

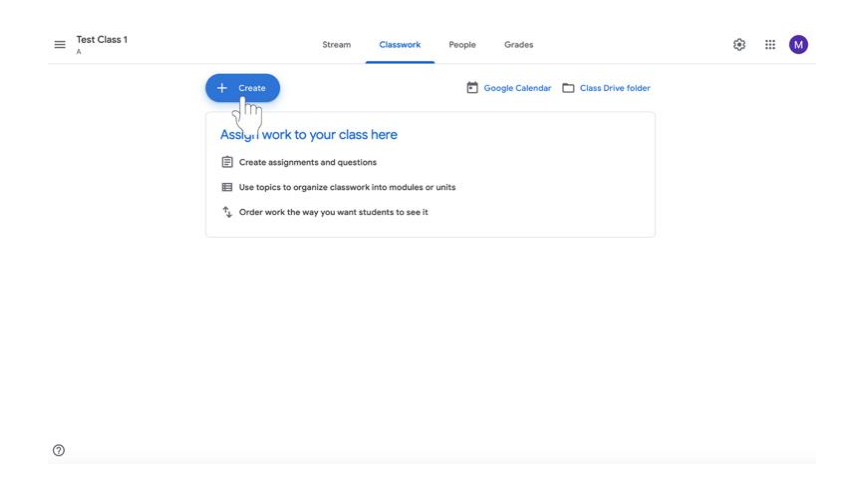

- 3. Select **Quiz Assignment**.
- 4. Follow directions for creating an assignment.
- 5. Then follow directions for editing the assigned **Google Form on page 46**.